# crear con SCRATCH

### Materiales de inicio a la programacion creativa

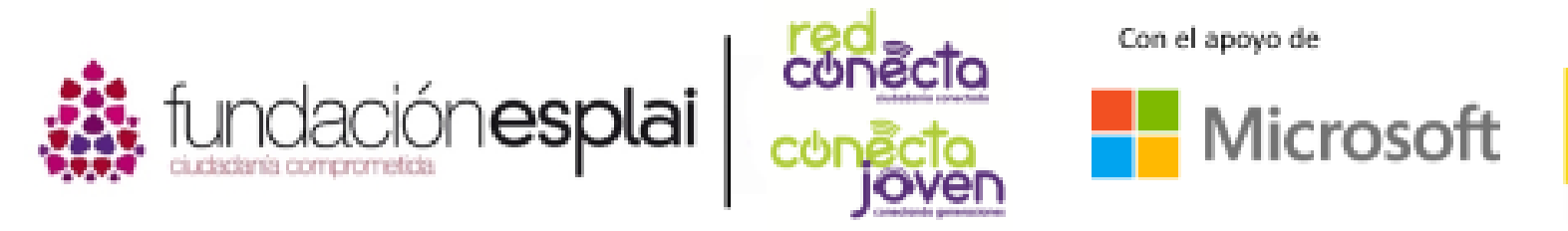

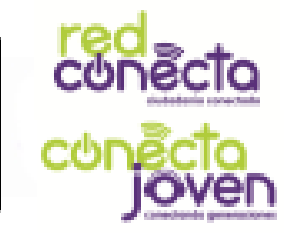

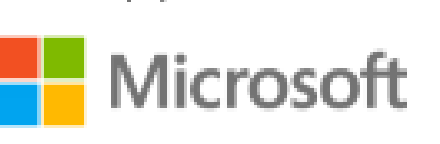

Financiado por

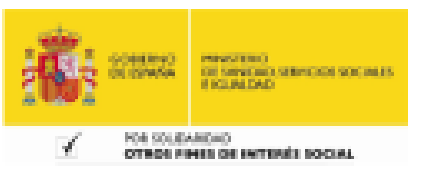

# 2. Obteniendo Scratch

Con Scratch se puede programar directamente desde su página web, pero si no estás conectado a Internet, puedes instalarlo en el ordenador con el instalador disponible en la web.

Necesitarás el nuevo Scratch 2.0 para seguir, no el Scratch 1.4 antiguo.

### Lo que aprenderás:

- Necesitas Scratch 2.0
- Cómo utilizar Scratch en mi ordenador
- Cómo empezar con Scratch online
- Cómo guardar nuestros proyectos

# Utilizar Scratch online

Scratch online te permite crear una cuenta gratuita, en la cual podrás guardar tus proyectos a la vez que podrás compartirlos con tus amistades. A continuación veremos como proceder para utilizarlo en entorno web.

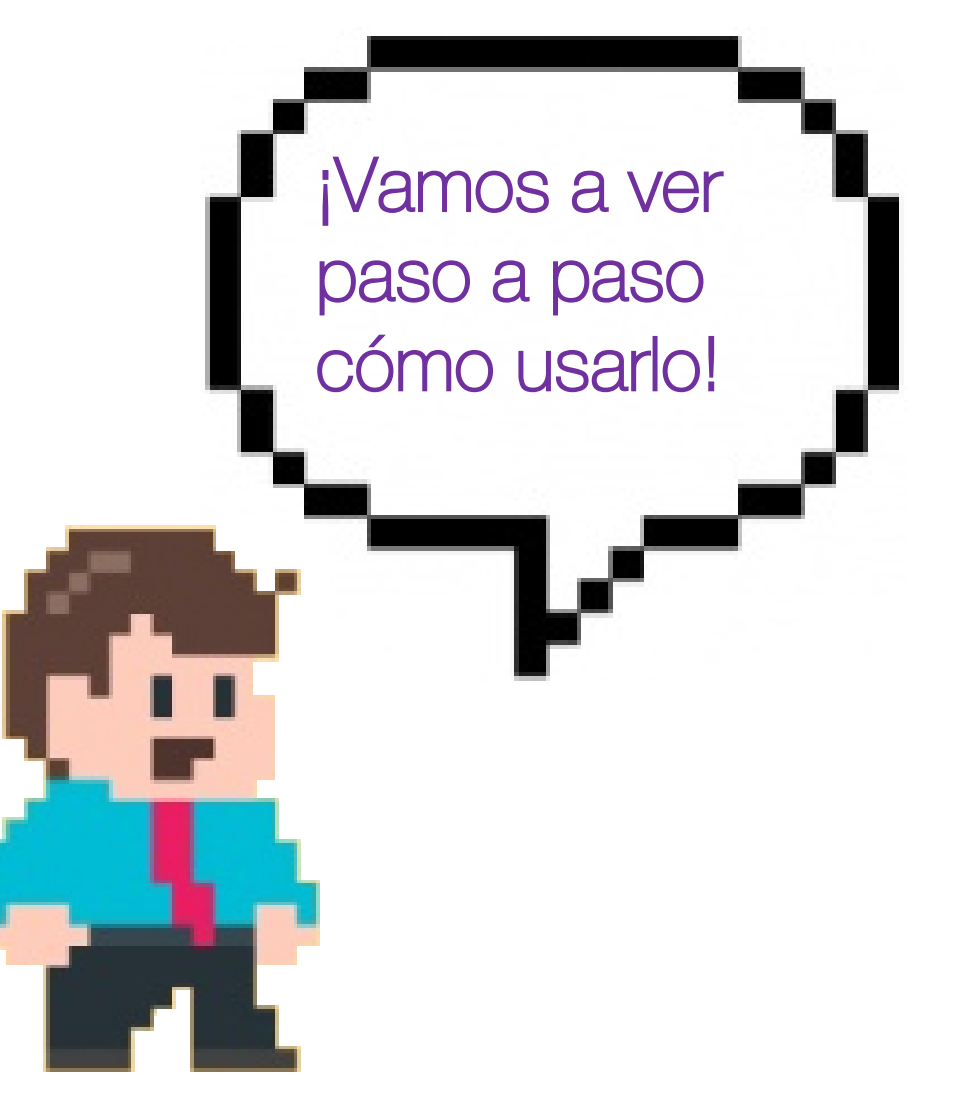

### Paso 1: registrarse en la web de Scratch

Accede mediante http://scratch.mit.edu y selecciona donde dice Únete a Scratch y sigue las sencillas instrucciones paso a paso para realizar el registro. Únicamente se debe indicar un correo electrónico y una contraseña.

#### Paso 2: crear un proyecto

Una vez tienes la cuenta creada, simplemente has de hacer clic donde dice Crear. Seguidamente se abrirá una nueva ventana con un proyecto listo para ser editado.

### Paso 3: guardar el proyecto

Los proyectos en Scratch se guardan de manera automática siempre y cuando estés utilizando una cuenta registrada. Puedes acceder a todos tus proyecto mediante la pestaña "S" situada en la barra superior de la pantalla, justo a la izquierda de nuestro nombre de usuario.

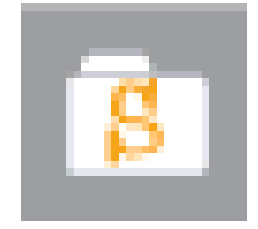

# Instalar scratch en el ordenador

En el caso que no haya acceso a Internet para acceder a la web de Scratch, existe la posibilidad de realizar una instalación en el ordenador. Para ello has de descargar previamente el instalador desde el siguiente acceso [scratch.mit.edu/scratch2download](http://scratch.mit.edu/scratch2download) y a continuación seguir las instrucciones que proporciona el instalador.

Recuerda que necesitas Adobe Air.

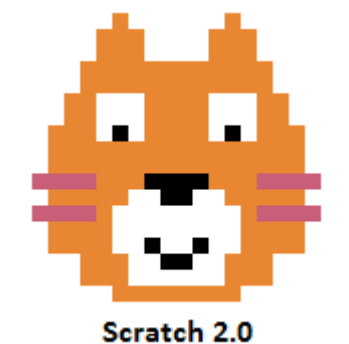

Para ejecutar Scratch, únicamente hay que hacer doble clic en el icono de Scratch 2.0 situado en el escritorio.

## Sistemas operativos

Revisa que tu sistema operativo admita la instalación de Scratch.

- Las versiones online de Scratch 2.0 funcionan en Windows (PC), OS X (Mac) y algunos sistemas Linux.
- La versión offline no funciona en algunos sistemas de Linux.
- Los sistemas de Raspberry Pi no pueden ejecutar Scratch 2.0 por el momento.

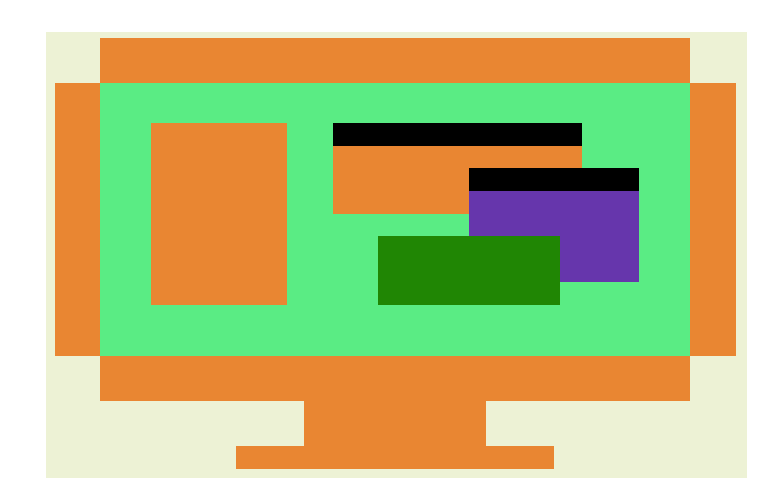

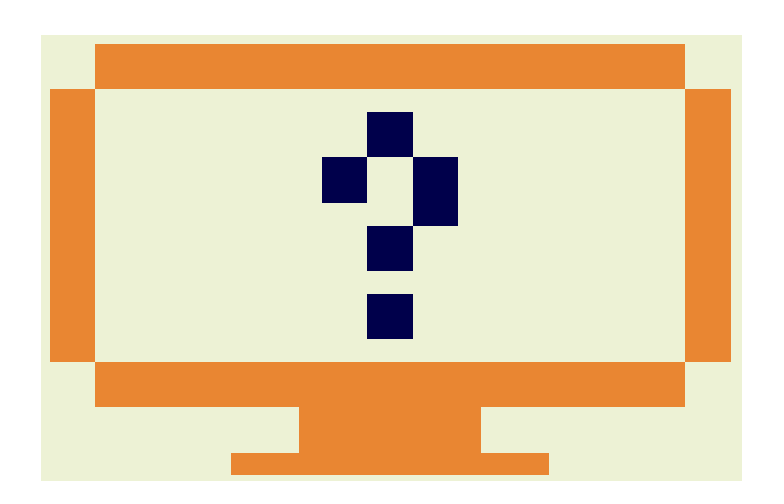

# Comunidad online de scratch

En la web de Scratch podrás compartir tus proyectos, a la vez que podrás acceder a las creaciones de otras personas. Mediante la opción Explorar situada en la barra superior, podrás navegar por la comunidad para acceder a dichos proyectos y rehacerlos o simplemente utilizarlos para aprender.

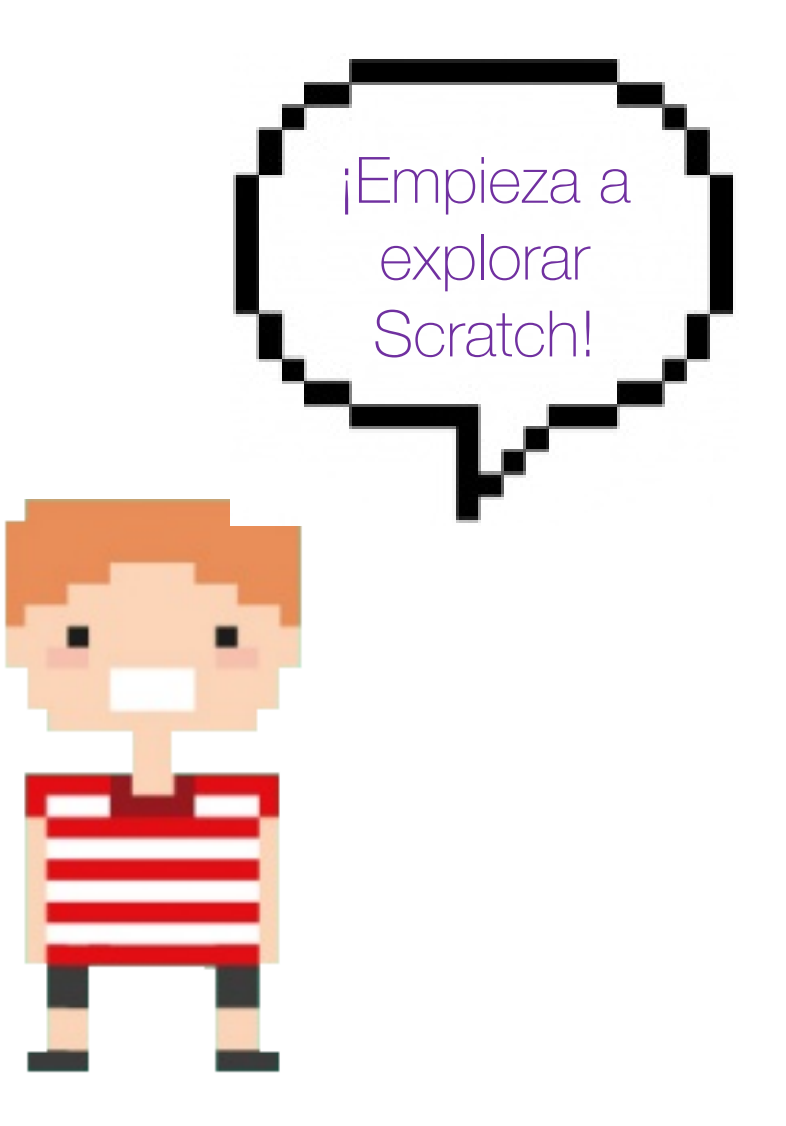